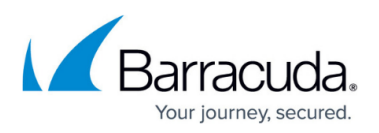

## **Hypervisor Compatibility and Deployment - XVA Package**

<https://campus.barracuda.com/doc/3539005/>

## **Hypervisor Compatibility**

This package's virtual appliance runs under the following hypervisors:

Citrix XenServer 5.5+

## **Deploying the Virtual Appliance with Your Hypervisor**

- 1. From the File menu in the XenCenter client, choose **Import VM...**
- 2. Browse to the file BarracudaLoadBalancer-<version#>-fw\_FIRMWARE\_-<version#>.xva and choose the **Exported template** radio button.
- 3. Clicking **Next >**, review the template information and click **Finish** to import the template.
- 4. Right-click the resulting template and choose **New VM...**
- 5. Follow the *[Quick Start Guide](http://campus.barracuda.com/doc/3538997/)* instructions to provision your virtual appliance.

## Barracuda Load Balancer

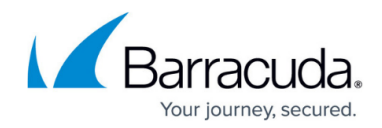

© Barracuda Networks Inc., 2020 The information contained within this document is confidential and proprietary to Barracuda Networks Inc. No portion of this document may be copied, distributed, publicized or used for other than internal documentary purposes without the written consent of an official representative of Barracuda Networks Inc. All specifications are subject to change without notice. Barracuda Networks Inc. assumes no responsibility for any inaccuracies in this document. Barracuda Networks Inc. reserves the right to change, modify, transfer, or otherwise revise this publication without notice.